# Nociones sobre Unix/Linux que todo Ingeniero debe conocer

Para empezar, un aspecto fundamental: los sistemas operativos basados en Unix (o Linux) distinguen entre mayúsculas y minúsculas. Sin embargo, las sentencias de ForTran se pueden escribir indistintamente en minúsculas o mayúsculas. Por otra parte, las extensiones de archivo (\*.txt, \*.dat, \*.f, ...) en sistemas UNIX (o Linux) forman parte del nombre y no indican, necesariamente, el tipo de archivo (ASCII, binario, bmp,...). Asimismo, los nombres de archivos y carpetas no deben incorporar espacios en blanco, tildes,  $\tilde{n}$ , etc...

## Generalidades

Entrar en la Cuenta de Usuario (o "Login")

Username: mnp\_001 Password: (no se muestran símbolos cuando se escribe)

Salir de la Cuenta (o "exit")

LEDA\_\$ exit

## Cambiar el "Password" de la Cuenta

LEDA \$ passwd Old password: New password: Confirm new password:

#### Ayuda sobre comandos en Sistemas UNIX

 $\verb|LEDA_$\$ man ~  
comando$ 

- Barra espaciadora --> Avanza página

- Tecla ''Enter'' --> Avanza línea<br>- Tecla ''q'' --> Sale de la a
	- --> Sale de la ayuda

## Función de autocompletado

Unix dispone de una función de autocompletado de nombres de archivos en la línea de comandos. Para escribir el nombre completo de un archivo existente bastará con escribir las primeras letras y pulsar el tabulador para autocompletar el nombre. Si se pulsa el tabulador dos veces consecutivas se listar´an todas los nombres de archivos que comienzan por las letras que se han tecleado.

## Sobre Directorios y carpetas

Directorio principal de cada usuario: /home1/alu/usuario

Para ver la carpeta actual:

LEDA\_\$ pwd

#### Para ver lo que hay en una carpeta o directorio:

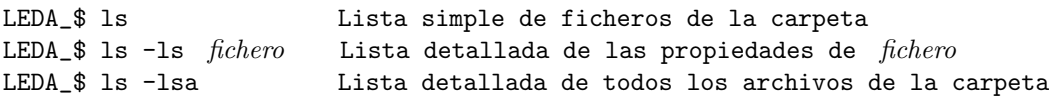

#### Para Crear un Directorio

LEDA\_\$ mkdir NombreCarpeta

# Para moverse dentro del árbol de directorios o carpetas

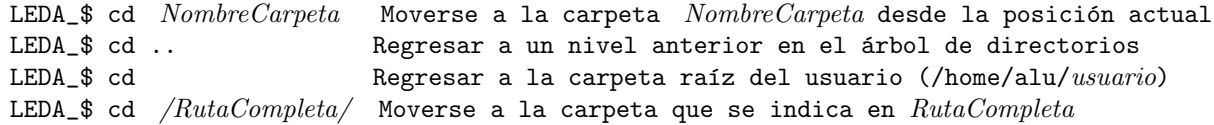

## Borrado de archivos

Precaución amigo conductor, los sistemas Unix NO INCORPORAN de forma natural herramientas de recuperación de operaciones anteriores (papelera de reciclaje, comando deshacer, ...) Si se borra un archivo, borrado está y será muy difícil de recuperar.

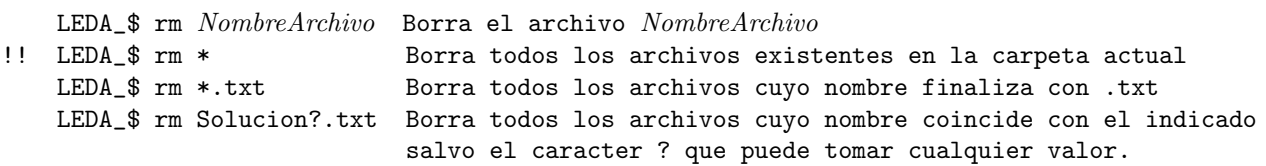

## Borrado de una carpeta

El borrado de una carpeta requiere:

1) Estar completamente seguro de que se quiere borrar la carpeta (y todo su contenido)

2) Tener en cuenta que el borrado de archivos y carpetas es un proceso IRREVERSIBLE

LEDA\_\$ rm -r  $Carpeta$  Borra la carpeta  $Carpeta$  y todo su contenido

Volcado en pantalla del contenido de un archivo de texto sin editarlo

LEDA  $$$  cat  $Archivo$ 

Volcado en pantalla de las primeras/últimas líneas de un archivo de texto sin editarlo

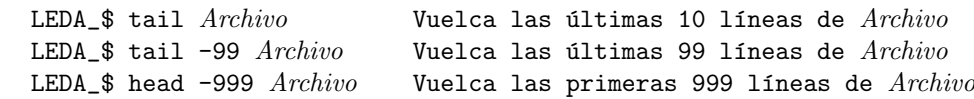

Copiar o duplicar el contenido de un archivo en otro archivo nuevo

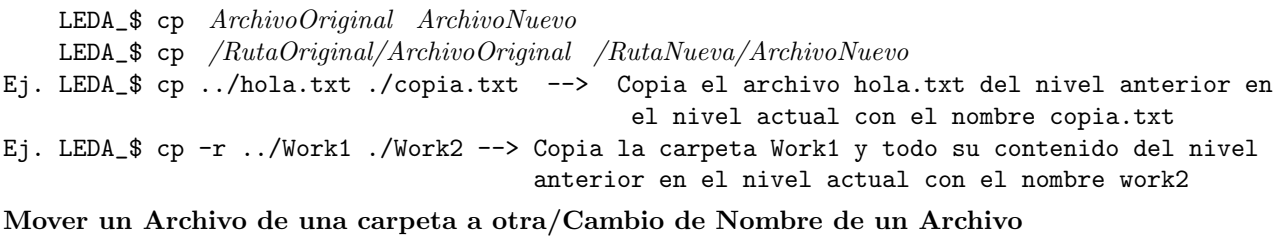

LEDA\_\$ mv  $ArchivoOrigen$   $ArchivoNuevo$  --> Cambia el nombre del archivo LEDA\_\$ mv /RutaOrigen/ArchivoOrigen /RutaNueva/ArchivoNuevo --> Cambia el nombre y la ubicación del archivo Ej. LEDA\_\$ mv ../Hola.txt ./NuevoHola.txt --> Mueve el archivo Hola.txt del nivel anterior al nivel actual y lo llama NuevoHola.txt

Creación de un Archivo de Texto y/o Edición de uno ya existente

LEDA\_\$ pico NombreFichero (En los sistemas modernos este editor se llama nano)

Cuando se invoca el editor de texto se puede escribir y desplazarse libremente en las distintas líneas del documento. Para preparar "programas fuente" de FORTRAN se recomienda emplear solamente códigos ASCII, y por ello no acentuar palabras ni emplear la letra "ñ".

En la parte inferior de la ventana de edición se indican los comandos de ayuda a la edición más habituales. Para guardar los cambios y abandonar el modo de edición de texto --> ''Control+O'' y ''Control+X'' Los sistemas Unix incorporan además de forma habitual editores de texto más avanzados pero también más complejos en cuanto a su utilización. Los editores más habituales, además del mencionado, son EMACS y VI. Protecciones de los Archivos/Carpetas

LEDA\_\$ ls -ls Archivo --> Muestra información sobre archivo. Por ejemplo:

4 drwxr-xr-x 2 Einstein users 4096 nov 25 1915 Theory\_of\_Relativity

donde drwxr-xr-x hace referencia a las autorizaciones permitidas a 3 tipos genéricos de usuarios. La primera letra indica que es un directorio. A continuación y en grupos de 3 letras se muestran los permisos para el Usuario propietario, Grupo y Otros, respectivamente. Cada grupo de tres letras indica en orden de aparición: permisos de lectura  $(r)$ , de escritura o modificación  $(w)$  y de ejecución  $(x)$ .

Para cambiar los permisos asignados a un archivo

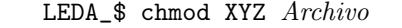

Ej. LEDA\_\$ chmod 755 programa.out --> rwxr-xr-x

Cada uno de los códigos numéricos  $(X,Y,Z)$  se establecen de acuerdo con la siguiente tabla:

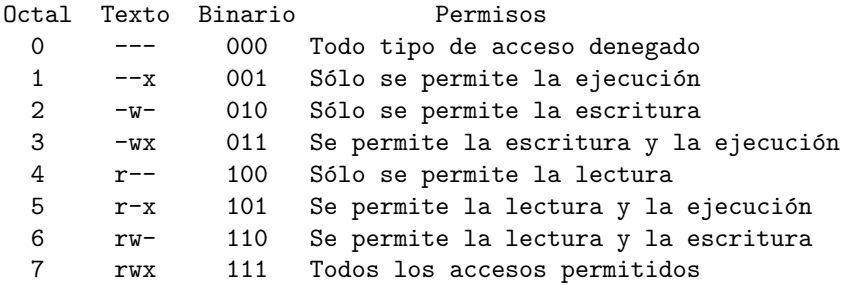

## Grupo de Métodos Numéricos en Ingeniería en ETSICCPC-UDC

Compilación, Linkado y Ejecución de Programas FORTRAN

Edición del "programa fuente" en Lenguaje FORTRAN

LEDA\_\$ pico trabajo.f ................. (Se escribe el programa) ................. Para salir del editor: Control+0 (Guardar cambios)

Control+X (Salir del editor)

Compilación del programa "trabajo.f"

LEDA\_\$ f77 trabajo.f -c

Se crea un archivo "objeto" que el sistema automáticamente asigna la terminación ".o". Este fichero no se puede editar ni imprimir dado que se trata de un fichero binario encriptado.

Si no hay errores, entonces se puede pasar a la fase de "linkado" y creación del archivo ejecutable.

#### Linkado de ficheros objeto

LEDA\_\$ f77 trabajo.o -o trabajo.exe

Se crea un archivo ejecutable con el nombre trabajo.exe. Este archivo no se puede editar ni imprimir dado que se trata de un fichero binario encriptado. Si se omiten las sentencias "-o trabajo.exe" el compilador le asigna por defecto el nombre a.out al fichero ejecutable resultante.

#### Compilación y linkado del programa "trabajo.f"

LEDA\_\$ f77 trabajo.f -o trabajo.exe

Esta opción crea el fichero ejecutable en un sólo paso.

#### Ejecución de un programa o archivo ejecutable

LEDA\_\$ ./trabajo.exe --> Ejecuta el programa que se encuentra en la propia carpeta

LEDA\_\$ / RutaCompleta/trabajo.exe --> Ejecuta el programa ubicado en / RutaCompleta

Los caracteres "./" son necesarios para que el sistema operativo UNIX busque el archivo ejecutable en la propia carpeta en la que se encuentra para su ejecución. Si no se indica la ruta en la que se encuentra el fichero ejecutable el sistema operativo no los encontrará.

## Para interrumpir la ejecución de un programa: teclear ''Control+C''

Para compilar y "linkar" un programa con subrutinas editadas en ficheros independientes

LEDA\_\$ f77 trabajo.f -c LEDA\_\$ f77 subrutina1.f -c LEDA\_\$ f77 subrutina2.f -c LEDA\_\$ f77 trabajo.o subrutina1.o subrutina2.o -o trabajo.exe

El resultado es un ejecutable llamado "trabajo.exe".

#### Opciones de compilación más habituales

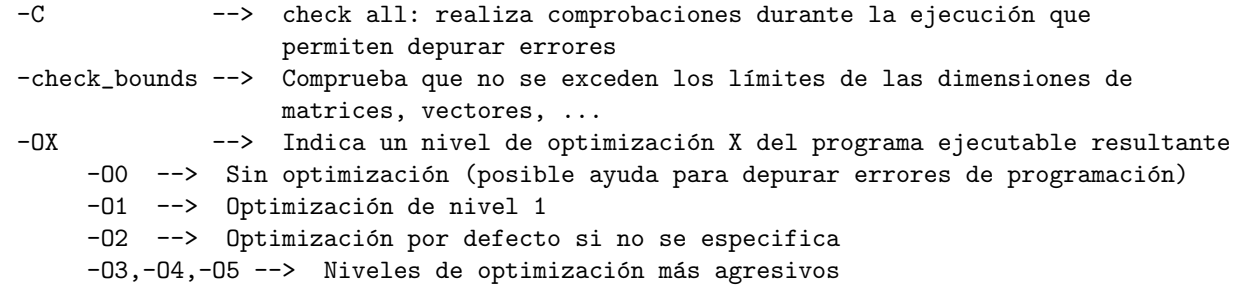

Para invocar la aplicación de Ayuda de FORTRAN

LEDA<sub>\_</sub>\$ man f77  $-$  -> Abre el archivo de ayuda con las opciones de compilación - Barra espaciadora --> Avanza página a página - Tecla ''Enter''  $\longrightarrow$  Avanza línea a línea<br>- Tecla ''a''  $\longrightarrow$  Sale de la ayuda --> Sale de la ayuda - Teclas  $\uparrow$  y  $\downarrow$  --> Se desplaza una línea arriba o abajo

# EJEMPLO

Crearemos en primer lugar una carpeta llamada TRABAJO y nos moveremos a ella

LEDA\_\$ mkdir TRABAJO LEDA\_\$ cd TRABAJO LEDA\_\$ pico factorial.f

Y en el editor escribimos teniendo en cuenta los criterios de escritura de sentencias FORTRAN en cada línea, es decir empezando a escribir por el caracter número 7 de la primera línea:

123456789012345678901234567890123456789012345678901234567890123456789012345678901234567890

```
program calculo_factorial
   implicit real*8(a-h,o-z),integer*4(i-n)
100 write(6,*)' Dime el numero '
   read(5,*)numero
   if (numero.gt.12)then
     write(6,*)' El numero no puede ser mayor de 12'
     goto 100
   endif
   nfactorial=1
   do i=1,numero
      nfactorial=nfactorial*i
   enddo
   write(6,99)numero,nfactorial
99 format(' El factorial de ', i5,' es ', i5)
   end
```
Finalizamos la edición del archivo con las teclas: "Control+O" para guardar los cambios y "Control+X" para salir de la edición del archivo. Tecleamos el comando "ls" y observamos que se ha guardado el archivo correctamente.

A continuación ya jugaremos un poco compilando, linkando, ejecutando, ...

That's All Folks